IBM SPSS Statistics Versión 22

*Instrucciones de instalación para Windows (Licencia de usuario autorizado)*

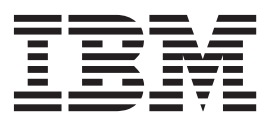

# **Contenido**

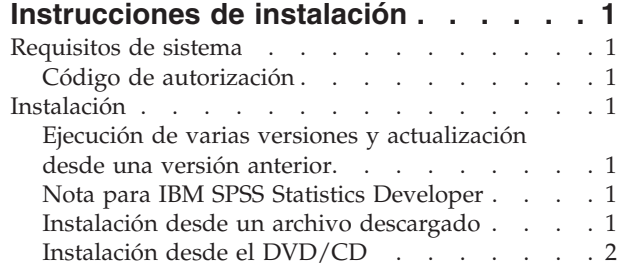

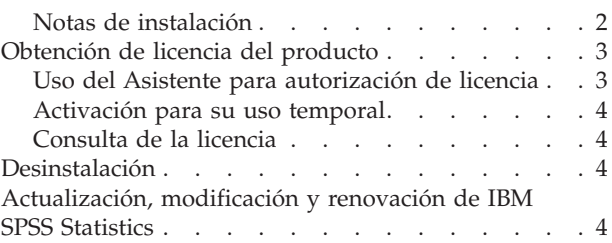

**iv** IBM SPSS Statistics Versión 22: Instrucciones de instalación para Windows (Licencia de usuario autorizado)

## <span id="page-4-0"></span>**Instrucciones de instalación**

Las instrucciones siguientes deben utilizarse para instalar IBM® SPSS Statistics versión 22 utilizando el tipo de licencia licencia de usuario autorizado. Este documento está destinado a los usuarios que desean instalar en sus ordenadores locales.

**Nota:** No se puede ejecutar IBM SPSS Statistics de forma remota a través de Windows Terminal Services o Citrix con una licencia de usuario autorizado.

## **Requisitos de sistema**

Para ver los requisitos del sistema de IBM SPSS Statistics, vaya a [http://www.ibm.com/software/](http://www.ibm.com/software/analytics/spss/products/statistics/requirements.html) [analytics/spss/products/statistics/requirements.html.](http://www.ibm.com/software/analytics/spss/products/statistics/requirements.html)

## **Código de autorización**

También necesitará su código de autorización. En algunos casos, puede que tenga varios códigos. Los necesitará todos.

Debe haber recibido instrucciones por separado para obtener el código de autorización. Si no encuentra el código de autorización, póngase en contacto con el servicio de atención al cliente visitando [http://www.ibm.com/software/analytics/spss/support/clientcare.html.](http://www.ibm.com/software/analytics/spss/support/clientcare.html)

## **Instalación**

**Importante:** Para la instalación, debe haber iniciado sesión en el ordenador con privilegios de administrador.

## **Ejecución de varias versiones y actualización desde una versión anterior**

No tiene que desinstalar una versión anterior de IBM SPSS Statistics antes de instalar la versión nueva. Se pueden instalar y ejecutar varias versiones en el mismo ordenador. Sin embargo, no instale la nueva versión en el mismo directorio en el que ya haya instalado una versión anterior.

## **Nota para IBM SPSS Statistics Developer**

Si está instalando IBM SPSS Statistics Developer, puede ejecutar el producto de forma independiente. Si acepta la opción predeterminada para instalar IBM SPSS Statistics - Essentials for Python, tendrá las herramientas para desarrollar con Python. También puede instalar IBM SPSS Statistics - Essentials for R para desarrollar con R. Se encuentra disponible en SPSS Community (Comunidad de SPSS) en [http://www.ibm.com/developerworks/spssdevcentral.](http://www.ibm.com/developerworks/spssdevcentral)

## **Instalación desde un archivo descargado Windows XP**

- 1. Haga doble clic en el archivo que ha descargado y extraiga los archivos hacia una ubicación de su equipo.
- 2. Utilizando el Explorador de Windows, vaya hasta la ubicación desde la que ha extraído los archivos y haga doble clic en *setup.exe*.
- 3. Siga las instrucciones que aparecen en la pantalla. Consulte ["Notas de instalación" en la página 2](#page-5-0) para obtener instrucciones específicas.

#### <span id="page-5-0"></span>**Windows Vista o Windows 7**

Debe ejecutar el instalador como administrador:

- 1. Haga doble clic en el archivo que ha descargado y extraiga todos los archivos hacia una ubicación de su equipo.
- 2. Utilizando el Explorador de Windows, vaya hasta la ubicación desde la que ha extraído los archivos.
- 3. Haga clic con el botón derecho en *setup.exe* y seleccione **Ejecutar como administrador**.
- 4. Siga las instrucciones que aparecen en la pantalla. Consulte "Notas de instalación" para obtener instrucciones específicas.

#### **Instalación desde el DVD/CD Windows XP**

- 1. Inserte el DVD/CD en su unidad DVD/CD. La característica de reproducción automática muestra un menú.
- 2. En el menú de reproducción automática, pulse el elemento que desee instalar y, a continuación, siga las instrucciones que aparecen en la pantalla. Consulte "Notas de instalación" para obtener instrucciones específicas.

#### **Windows Vista o Windows 7**

Debe ejecutar la reproducción automática como administrador:

- 1. Cierre la ventana de reproducción automática que aparece automáticamente cuando introduce el DVD/CD en su unidad DVD/CD.
- 2. Mediante el Explorador de Windows, vaya a la unidad DVD/CD.
- 3. Pulse con el botón derecho del ratón sobre *setup.exe* en la subcarpeta *Windows* y seleccione **Ejecutar como administrador**.
- 4. En el menú de reproducción automática, pulse el elemento que desee instalar y, a continuación, siga las instrucciones que aparecen en la pantalla. Consulte "Notas de instalación" para obtener instrucciones específicas.

#### **Notas de instalación**

Esta sección contiene instrucciones para realizar la instalación.

**Tipo de licencia.** Asegúrese de seleccionar licencia de usuario autorizado.

**Idioma de la ayuda.** IBM SPSS Statistics le permite cambiar el idioma de la interfaz de usuario. Si desea que el idioma de la ayuda siempre corresponda con el de la interfaz, seleccione los idiomas que va a utilizar. La instalación de la ayuda en otros idiomas requiere mayor espacio en disco, con aproximadamente 60-70 MB por cada idioma. También puede instalar más idiomas posteriormente modificando la instalación en el Panel de control de Windows.

**Tecnología asistencial.** Se le solicitará que habilite JAWS for Windows para IBM SPSS Statistics. JAWS for Windows es un software lector de pantalla para personas con impedimentos visuales. Si no necesita JAWS for Windows, acepte la opción predeterminada, **No**. Si habilita JAWS for Windows en este momento, es posible que también desee copiar el archivo de diccionario proporcionado, de manera que JAWS for Windows lea correctamente los términos estadísticos. Para obtener más información, consulte el documento *Software de tecnología asistencial*.

**IBM SPSS Statistics - Essentials for Python.** Se le pedirá que instale IBM SPSS Statistics - Essentials for Python. Essentials for Python le proporciona las herramientas para desarrollar aplicaciones personalizadas de Python para su uso con IBM SPSS Statistics y para ejecutar comandos de extensión que se implementan en lenguaje Python. Incluye la versión 2.7 de Python, IBM SPSS Statistics - Plug-in de

<span id="page-6-0"></span>integración para Python y un conjunto de comandos de extensión de Python que proporcionan prestaciones más allá de lo que está disponible con los procedimientos de SPSS Statistics incorporados. Para obtener más información, consulte Plug-in de integración para Python en el sistema de ayuda. Para aceptar la opción predeterminada para instalar IBM SPSS Statistics - Essentials for Python, debe aceptar el acuerdo de licencia asociado.

## **Obtención de licencia del producto**

Una vez finalizada la parte principal de la instalación, pulse **Aceptar**para ejecutar el Asistente para autorización de licencia. El Asistente para autorización de licencia le permite obtener una licencia para IBM SPSS Statistics.

Si no obtiene una licencia ahora, puede habilitar IBM SPSS Statistics para que lo utilice durante un periodo de uso temporal . Para IBM SPSS Statistics, todos los módulos de complemento están habilitados. En IBM SPSS Statistics Developer, sólo se activará el sistema básico. Pasado el periodo de prueba establecido, que comienza cuando se utiliza el producto por primera vez, IBM SPSS Statistics dejará de funcionar. Por tanto, le recomendamos que obtenga una licencia lo antes posible. Debe obtener una licencia o activar IBM SPSS Statistics para su uso temporal.

**Nota:** las licencias están relacionadas con el hardware del ordenador mediante un **código de bloqueo**. Si reemplaza su ordenador o su hardware, dispondrá de un nuevo código de bloqueo y deberá repetir el proceso de autorización. Esto también es cierto si vuelve a crear una imagen del sistema. Si descubre que ha sobrepasado el número permitido de autorizaciones especificadas en el acuerdo de licencia, vaya a <http://www.ibm.com/software/analytics/spss/support/clientcare.html> para ponerse en contacto con el servicio de atención al cliente para obtener ayuda.

**Importante:** La licencia es sensible a los cambios de hora. Si necesita cambiar la hora del sistema y, posteriormente, no puede ejecutar el producto, póngase en contacto con el servicio de atención al cliente para obtener ayuda visitando<http://www.ibm.com/software/analytics/spss/support/clientcare.html> .

## **Uso del Asistente para autorización de licencia**

*Nota:* si está ejecutando Windows Vista, es posible que se le solicite credenciales de administrador. Sin las credenciales correctas no podrá ejecutar el Asistente para autorización de licencia.

- 1. Si no ejecuta el Asistente para autorización de licencia durante la instalación o lo cancela antes de obtener una licencia, podrá ejecutarlo seleccionando **Asistente para autorización de licencia** en el grupo de programas de IBM SPSS Statistics en el menú Inicio de Windows. En Windows Vista o 7, debe ejecutarlo como administrador. Pulse con el botón derecho del ratón sobre el acceso directo del **Asistente para autorización de licencia** y seleccione **Ejecutar como administrador**.
- 2. Cuando se le pregunte, seleccione **Obtener ahora una licencia para mi producto**. Si prefiere activar un uso temporal, consulte ["Activación para su uso temporal" en la página 4.](#page-7-0)
- 3. Cuando se le pida, introduzca uno o más códigos de autorización.

Debe haber recibido instrucciones por separado para obtener el código de autorización. Si no encuentra el código de autorización, póngase en contacto con el servicio de atención al cliente visitando [http://www.ibm.com/software/analytics/spss/support/clientcare.html.](http://www.ibm.com/software/analytics/spss/support/clientcare.html)

El Asistente para autorización de licencia envía su código de autorización por Internet a IBM Corp. obtiene de manera automática la licencia. Si su ordenador utiliza un proxy, pulse en **Configurar proxy** e introduzca la configuración adecuada.

Si falla el proceso de autorización, se le solicitará enviar un mensaje de correo electrónico. Elija si desea enviar el mensaje de correo electrónico mediante un programa de correo electrónico del escritorio o a través de una aplicación de correo electrónico basada en Web.

v Si selecciona la opción de escritorio, se creará automáticamente un nuevo mensaje con la información adecuada.

<span id="page-7-0"></span>v Si selecciona la opción basada en Web, deberá crear primero un nuevo mensaje en su programa de correo electrónico basado en Web. A continuación, copie el mensaje de texto del Asistente para autorización de licencia y péguelo en su aplicación de correo electrónico.

Envíe el mensaje de correo electrónico y responda a la pregunta del Asistente para autorización de licencia. El mensaje de correo electrónico se procesará casi instantáneamente. Puede pulsar en **Introducir código(s) de licencia** para introducir el código(s) de licencia que reciba. Si ya ha cerrado el Asistente para autorización de licencia, reinícielo y seleccione **Obtener ahora una licencia para mi producto**. En el panel Introducir códigos, añada el código de licencia que haya recibido y pulse en **Siguiente** para finalizar el proceso.

## **Activación para su uso temporal**

Puede activar un uso temporal en vez de instalar la licencia normal.

- 1. Inicie el Asistente para autorización de licencia.
- 2. Cuando se le pida, seleccione **Activar para uso temporal**.
- 3. En la siguiente pantalla, pulse el botón para examinar y busque el archivo de uso temporal en el directorio de instalación del producto (normalmente *temp.txt*).

## **Consulta de la licencia**

Puede ver la licencia volviendo a ejecutar el Asistente para autorización de licencia. El primer panel muestra la información de licencia. Pulse en **Cancelar** cuando haya acabado y pulse en **Sí** cuando se le pida que cancele la operación.

*Nota:* También puede ver la licencia utilizando la sintaxis de mandato para ejecutar el mandato SHOW LICENSE.

#### **Desinstalación**

Para desinstalar por completo IBM SPSS Statistics:

- 1. Utilice el Panel de control de Windows para eliminar IBM SPSS Statistics.
- 2. Elimine la siguiente carpeta:
	- v **Windows XP.** *C:\Documents and Settings\<usuario>\Local Settings\Application Data\Eclipse\ com.ibm.spss.statistics.help\_22*
	- v **Windows Vista y 7.** *C:\Users\<usuario>\Local Settings\Application Data\Eclipse\ com.ibm.spss.statistics.help\_22*

#### **Actualización, modificación y renovación de IBM SPSS Statistics**

Si adquiere módulos adicionales o renueva la licencia, recibirá un nuevo código de autorización (o varios). Para obtener instrucciones acerca del uso de códigos de autorización, consulte ["Obtención de](#page-6-0) [licencia del producto" en la página 3.](#page-6-0)

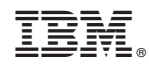

Impreso en España